# **印刷を途中で取り消しする**

## **[ジョブ取消ボタン]**

プリンターに蓄積されているジョブを取り消したいときは、次 の手順で操作します。

### *1-a.* GE6000 シリーズの場合

印刷中に操作パネルの ×(ジョブ取消)ボタンを押します。

### $\mathbf{S}$ 節電 メニュー ショブ取消 ファン・ファン 決定 [ユーザー1]:取扱説明書.pdf カセット1 B5 普通紙

GE6000 シリーズの場合

GE5500 シリーズの場合

60\_291

### $\overline{\epsilon}$  $\land$  $\rightarrow$  $\overline{\mathsf{v}}$  $\overline{\bullet}$

#### GE5000 シリーズの場合

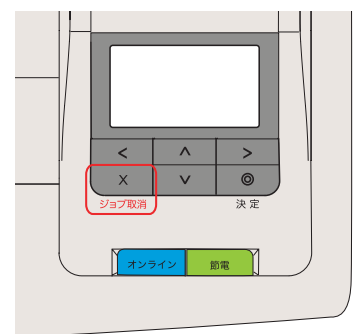

GE6000 シリーズの場合

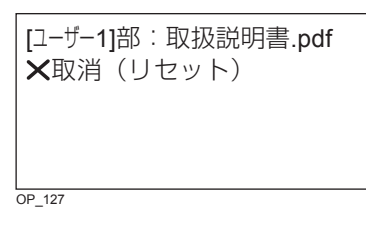

GE5500 /GE5000 シリーズの場合

印刷データあり ×取消 (リセット)

### *1-b.* GE5500 /GE5000 シリーズの場合

印刷中に操作パネルの ×(ジョブ取消)ボタンを押します。

### 印刷が停止し、左の画面が表示されます。

### 2. もう一度、×(ジョブ取消)ボタンを押します。

印刷中のジョブをキャンセルします。ジョブ取消モード中に 約 4 秒以上長押しすると、本体をリセット(本体を再起動し、 すべてのジョブを削除)します。